## **INSCRIÇÃO NA PLATAFORMA MOODLE / DISCIPLINAS**

## **1. Inscrição na Plataforma Moodle** [\(https://ae-danielsampaio.min-educ.pt/m](https://ae-danielsampaio.min-educ.pt/)oodle)

A plataforma Moodle é um recurso de ensino/aprendizagem onde os professores criam disciplinas nas quais vão disponibilizar os materiais aos alunos.

- Cada aluno deve criar a sua conta no Moodle (caso ainda não a tenha).
- No seu perfil, deve colocar o seu "Nome" e no campo "Apelido" deve acrescentar a identificação da turma (p.e.: Ferreira (5ºA))

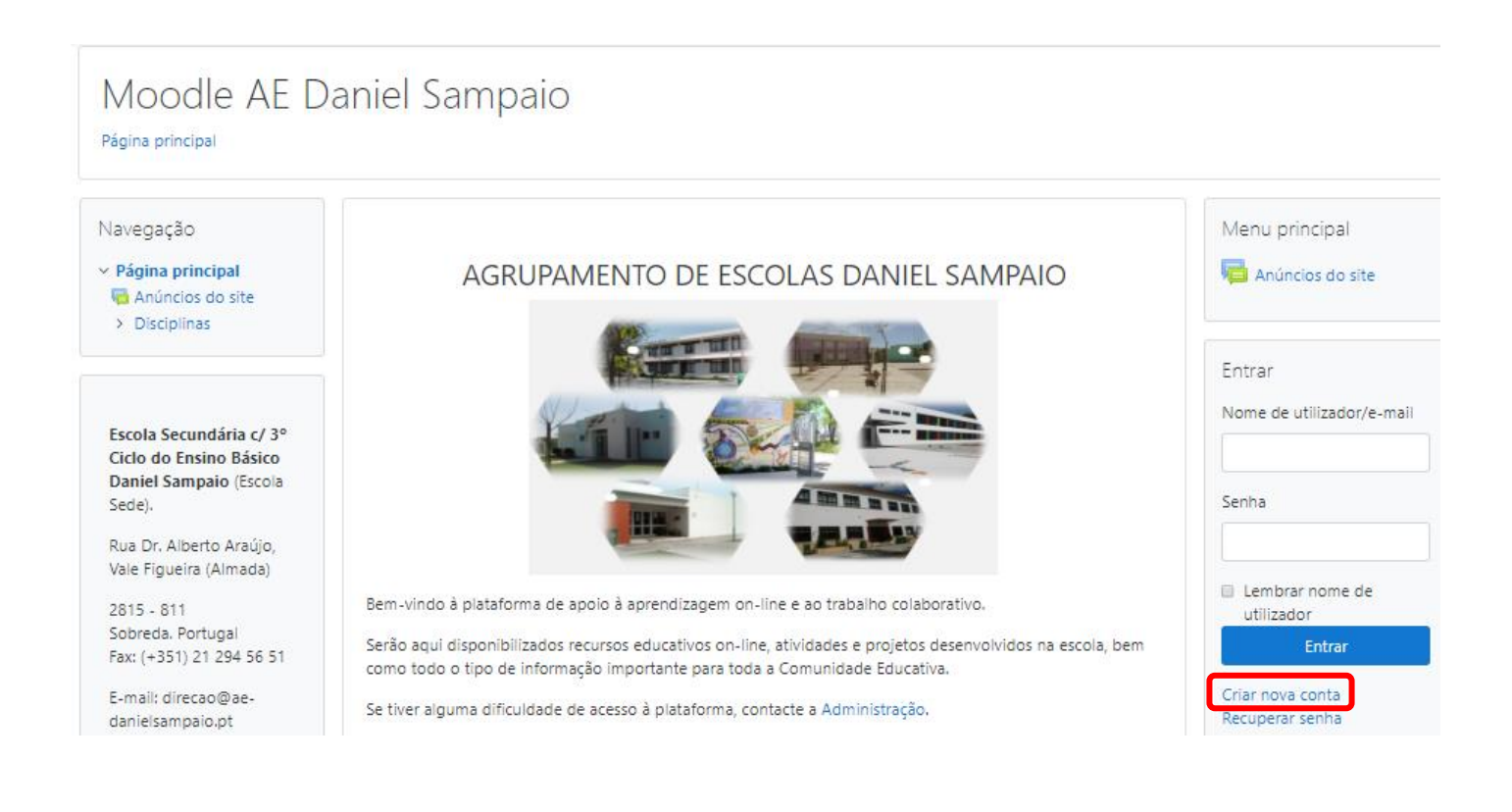

AGRUPAMENTO DE ESCOLAS DANIEL SAMPAIO

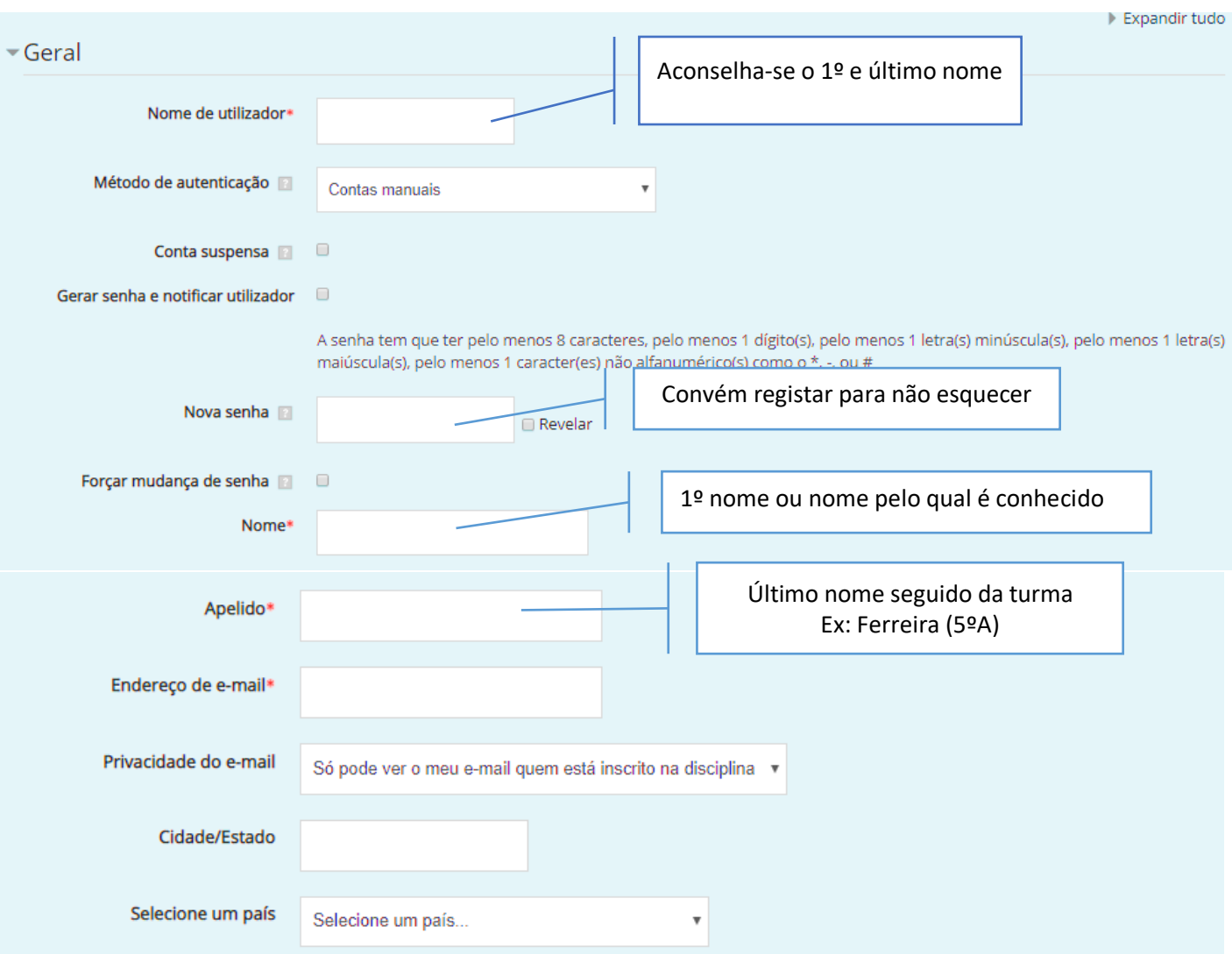

## **2. Inscrição nas disciplinas**

Depois de iniciar sessão deve procurar as suas disciplinas, entrando no ciclo/escola correspondente, clicar em "Inscrever-me"

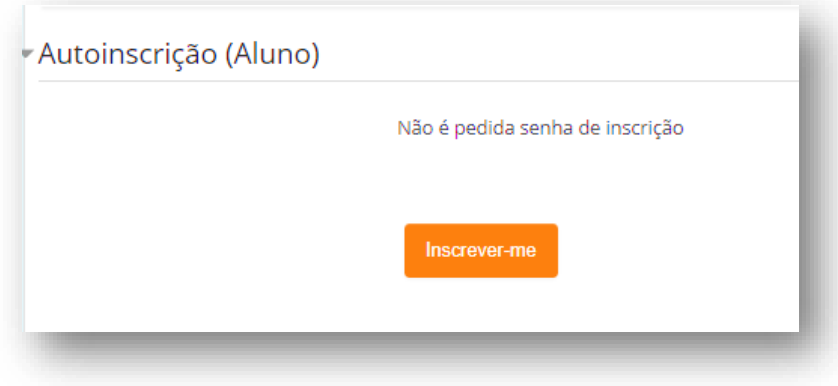

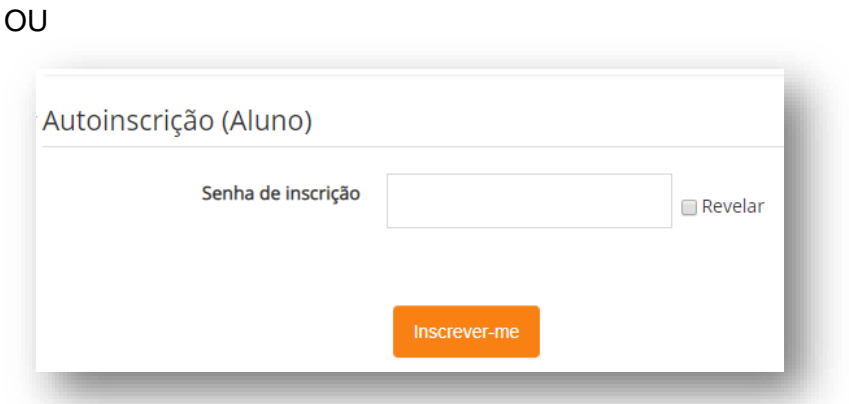

Caso seja necessária senha de inscrição o professor fornecerá através do e-mail da turma.